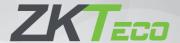

# Installation Guide

RevFace15

Version: 1.0

#### **Installation Requirements**

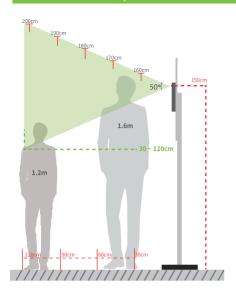

- Installation Height: 1.5m
- Height of the Face Adapted for Detection: 1.2m to 2m

#### Installation environment:

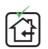

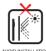

GLASS WINDOWS

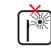

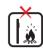

AVOID DIRECT SUNLIGHT AND EXPOSURE

AVOID USE OF AN'
HEAT SOURCE

#### **Device Installation**

#### Installing on the wall

- Place the mounting template sticker onto the wall, and drill holes according to the mounting paper.
- Pix the back plate onto the wall using wall mounting screws.
- 3 Fix the device into back plate.
- 4 Use the safety screw to fasten the device to the back plate.

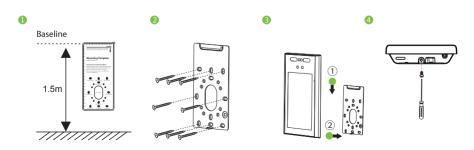

#### **Power Connection**

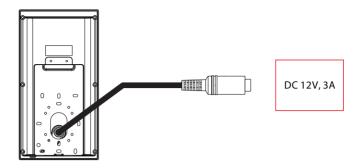

- Recommended AC adapter: 12V, 3A
- To share the power with other devices, use an AC adapter with higher current ratings.

#### **Port Introduction**

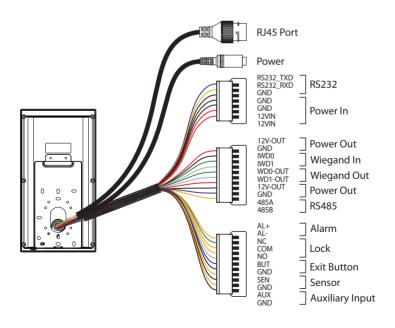

#### **Printer Connection**

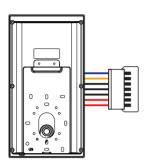

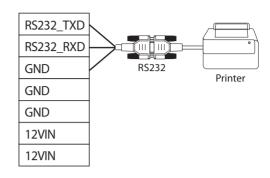

## **Wiegand Reader Connection**

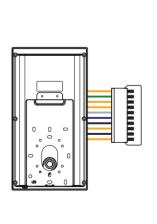

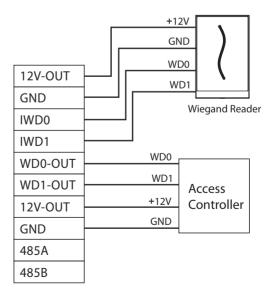

#### **RS485 Connection**

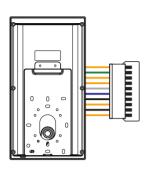

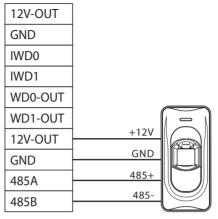

RS485 Reader

## Door Sensor, Exit Button & Alarm Connection

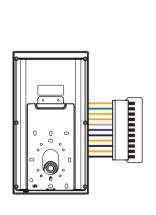

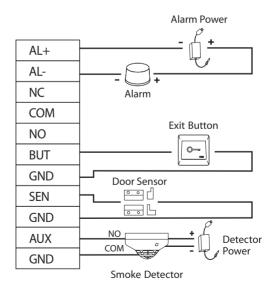

#### **Lock Relay Connection**

The system supports both **Normally Opened Lock** and **Normally Closed Lock**. The **NO Lock** (normally open when powered) is connected with '**NO**' and '**COM**' terminals, and the **NC Lock** (normally close when powered) is connected with '**NC**' and '**COM**' terminals. The power can be shared with the lock or can be used separately for the lock, as shown in the example with NC Lock below:

1) Device not sharing power with the lock

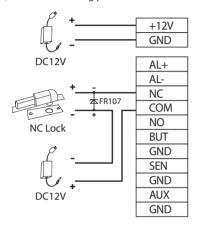

2) Device sharing power with the lock

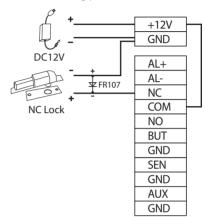

#### **Ethernet Connection**

Connect the device and the software over an Ethernet cable. An example is shown below:

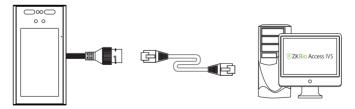

Default IP address: 192.168.1.201

Subnet mask: 255.255.255.0

IP address: 192.168.1.130 Subnet mask: 255.255.255.0

Click [Comm.] > [Ethernet] > [IP Address], input the IP address and click [OK].

**Note:** In LAN, the IP addresses of the server (PC) and the device must be in the same network segment when connecting to ZKBioAccess IVS software.

# Download Center

Use the mobile phone and scan the QR Code to download the User Manual, Installation Guide and Quick Start Guide.

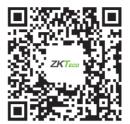

**Download Center** 

ZKTeco Industrial Park, No. 32, Industrial Road,

Tangxia Town, Dongguan, China.

Phone : +86 769 - 82109991

Fax : +86 755 - 89602394

www.zkteco.com

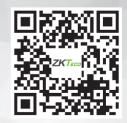